# Тема **23.** Приложение на отдалечения достъп

Виртуална частна мрежа Himachi Отдалечен достъп чрез Remote Desktop Отдалечен достъп чрез Terminal Services Отдалечен достъп чрез Remote Assistance Въпроси

#### Виртуална частна мрежа **Himachi**

Hamachi е централизиран, не изискващ конфигуриране, безплатен (freeware) продукт, който изгражда VPN. Подходящ е за използване от компютри, които се намират зад NAT защитна стена. Продуктът е наличен за Windows, Mac OS X и Linux. Инсталира се виртуален мрежови адаптер. Използва адреси от областта 5.0.0.0/8, област резервирана от IANA и свободна за използване до 2011 година. Адресът се присвоява на клиента при неговото първоначално включване и се асоциира с публичния ключ на клиента.

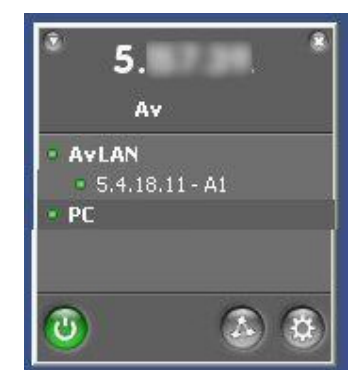

Фиг. 23-1. Включване в Himachi

#### Отдалечен достъп чрез **Remote Desktop**

Windows XP Professional предлага услугата Отдалечен работен плот. За да се използва тази услугата, тя трябва да се разреши в 'System Properties' (Control Panel/System или My Computer/Properties). В страницата 'Remote' се поставя отметка на Allow users to connect remotely to this computer (разрешавам потребителите да се свързват отдалечено до този компютър).

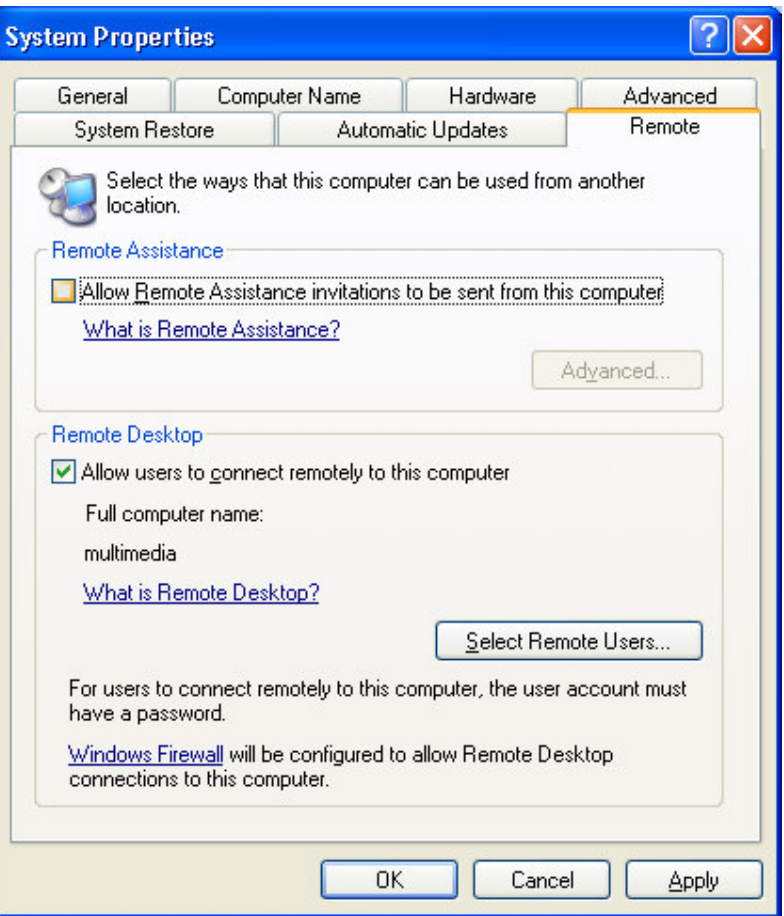

Фиг. 23-2. Разрешаване на отдалечения достъп чрез Remote Desktop

Услугата работи на порт 3389. За да се използва в Интернет е необходимо, компютърът- 'сървър' да има реален адрес или да се направи настройка на NAT рутера да пренасочва 3389 порта към този компютър.

Клиентът използва Remote Desktop Connection (All Programs/Accessories/Communications/ Remote Desktop Connection).

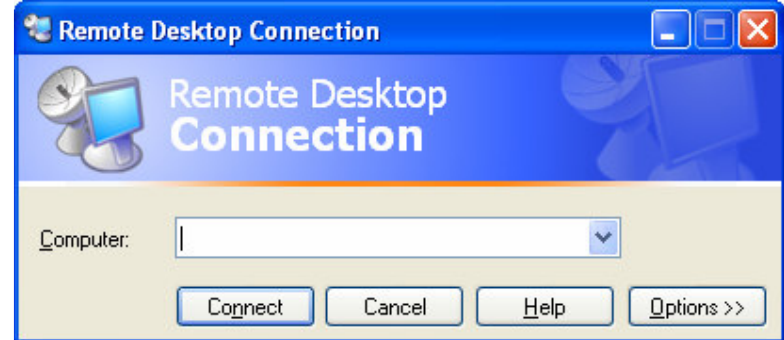

Фиг. 23-3. Свързване чрез Remote Desktop

Задава се името или IP адреса на компютъра-сървър.

Следва авторизация – трябва да се въведе локален потребител за компютъра-'сървър' и парола. След това отдалеченият потребител получава достъп до работния плот – използва го както при локално включване. Докато отдалеченият потребител е включен, компютърът е недостъпен за локалните потребители – на екрана е 'logon' прозорецът. Ако локалният потребител се включи, това прекратява отдалечената връзка.

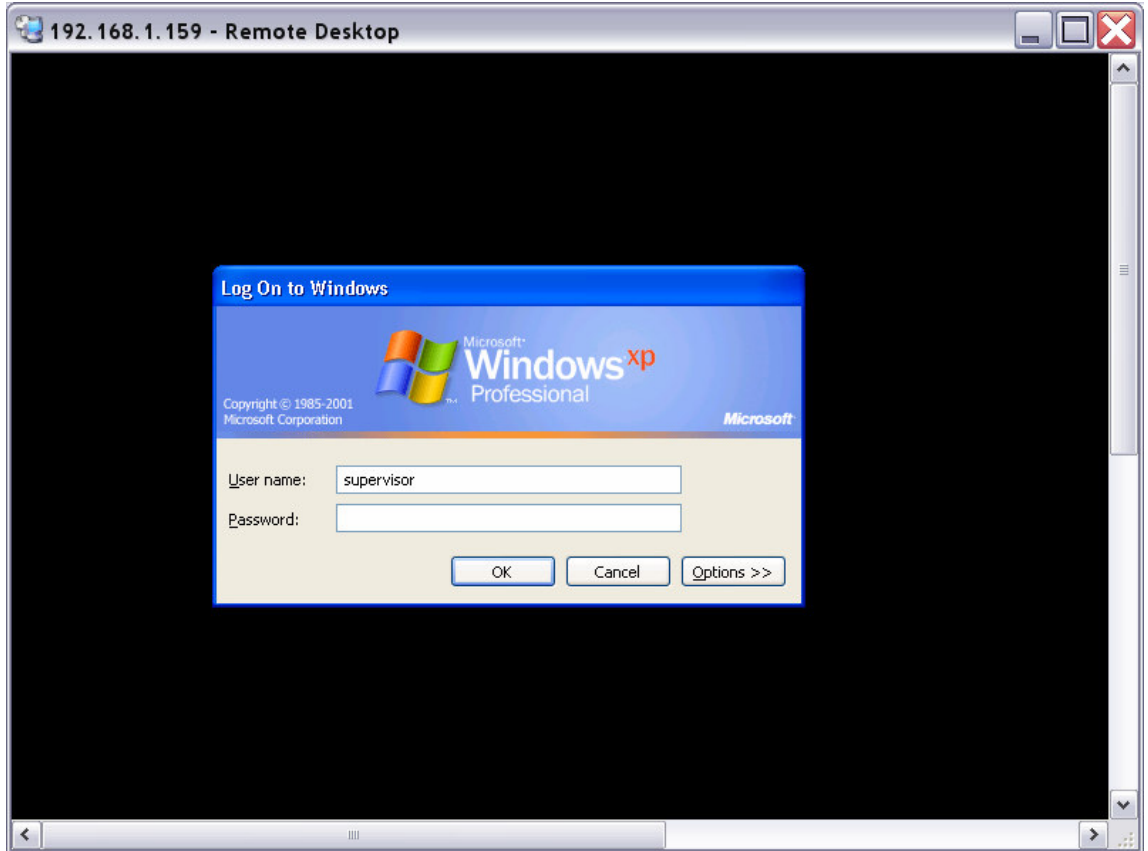

Фиг. 23-4. Прозорец за включване в системата на отдалечения компютър

## Отдалечен достъп чрез **Terminal Services**

Операционните системи Windows Server 2000, 2003, 2008 позволяват услугата отдалечен достъп. За разлика от предлаганата услуга във Windows XP Professional, терминалният сървър позволява на много потребители едновременно да работят включени отдалечено към работния плот на сървъра.

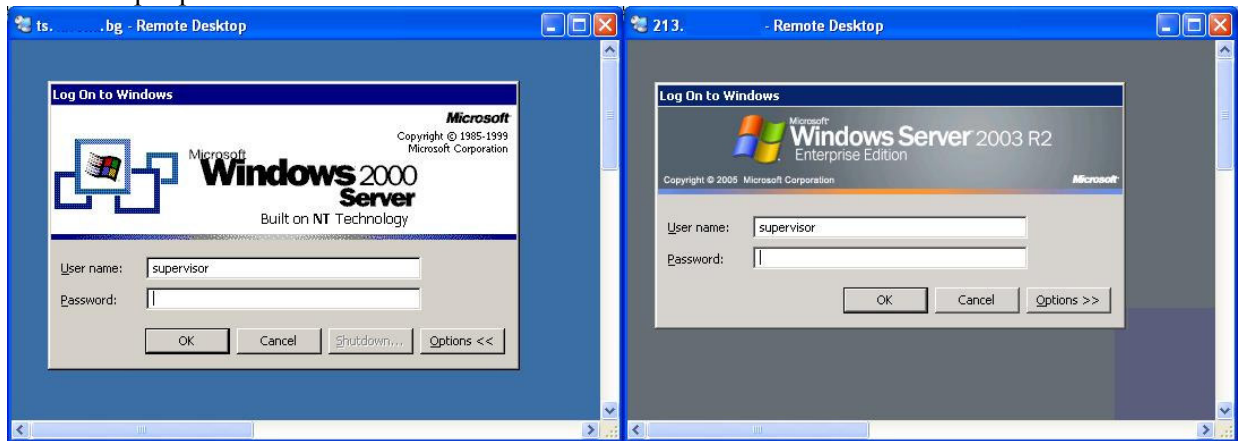

Фиг. 23-5. Включване към Windows 2000 и Windows 2003 сървъри

### Отдалечен достъп чрез **Remote Assistance**

Отдалеченият асистент в Microsoft Windows XP и Vista предлага възможност потребител да поиска и да получи отдалечена помощ. За разлика от услугата Отдалечен работен плот, локалният потребител може да използва компютъра си, отдалеченият асистент може да вижда действията на потребителя, да го насочва чрез чат съобщения, да води разговор или да се намесва активно като поеме контрола на клавиатурата и мишката.

За да се използва услугата, тя трябва да се разреши в 'System Properties' (Control Panel/System или My Computer/Properties). В страницата 'Remote' се поставя отметка на Allow Remote Assistance invitations to be send from this computer (разрешавам покани до отдалечен асистент да се изпращат от този компютър).

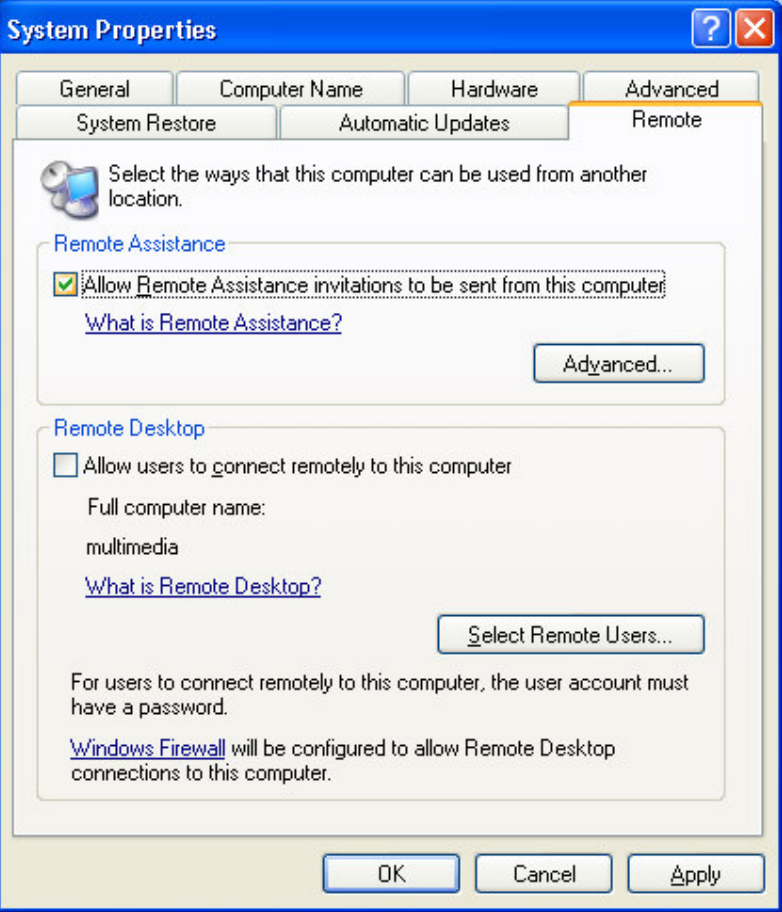

Фиг. 23-6. Разрешаване на отдалечения асистент

Поканата се прави от помощника в Windows 'Help and Support Center'. Избира се 'Invite a friend to connect to your computer with Remote Assistance'.

Поканата може да се изпрати чрез Windows Messenger, e-mail или като файл. Желателно е при създаване на поканата да се въведе парола. Локалният и отдалеченият потребител могат да си изпращат файлове, съобщения, да водят разговор. Отдалеченият потребител може да получи контрол върху работния плот и да извършва действия вместо локалния потребител.

Виж: Стъпка по стъпка 04. Remote Assistance

## Въпроси

- 1. При кои случаи е подходящо да се използва програмния продукт Himachi?
- 2. Какви са предимствата и недостатъците на програмата за отдалечен достъп Remote Desktop?
- 3. През какви стъпки се преминава, за да получим отдалечен достъп чрез Remote Assistance?
- 4. Какви действия на отдалечения компютър можем да извършване чрез Remote Assistance?